## **Block or Remove Connections:**

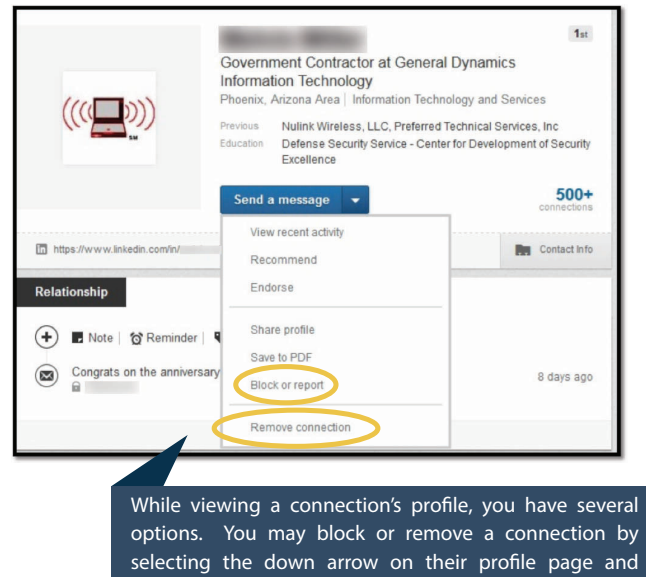

# **Security Tips Stay Connected**

• To ensure your information is protected, always access LinkedIn via https://www.linkedIn.com or use LinkedIn's mobile application.

selecting "Block or Report", or "Remove Connection".

- Remember that adversaries can use LinkedIn, too, and not everyone is who they say they are. Be careful what information you share online.
- Practice good password hygiene. Change them every few months and don't reuse ones from other sites. Make sure they're complex and hard to guess.
- Be wary of links, especially ones in unsolicited messages. Keep your computer's anti-virus up to date and don't click on untrusted URLs.
- Generic photographs? Incomplete profile? Odd wording in message? Be on the lookout for fake profiles trying to connect with or message you.
- Report scammers, spammers, and fake accounts to LinkedIn. Doing that helps keep the site safer for everyone.

### **Note:**

Social Media helps us keep in touch with friends, family, and colleagues. It is important to maximize security settings to keep outsiders from obtaining your personal information.

The recommendations in this brochure are based on the settings available at the time of this publication. These settings are not a guarantee of security or safety; caution should be exercised whenever using social media services.

# **www.cdse.edu**

Linked in

**Social Media** 

**Smart Card**

Security in an Insecure World

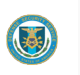

 $\blacktriangleright$ 

938 Elkridge Landing Road Linthicum, Maryland, 21090

- dss.cybersecuritytraining@mail.mil
- http://www.facebook.com/TheCDSE
- @TheCDSE
- http://youtube.com/dsscdse

### **Center for Development of Security Excellence**

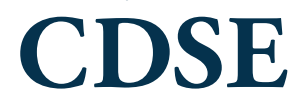

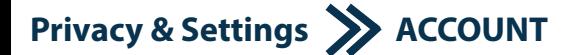

**For maximum security, while using LinkedIn, it is recommended to change the following settings:**

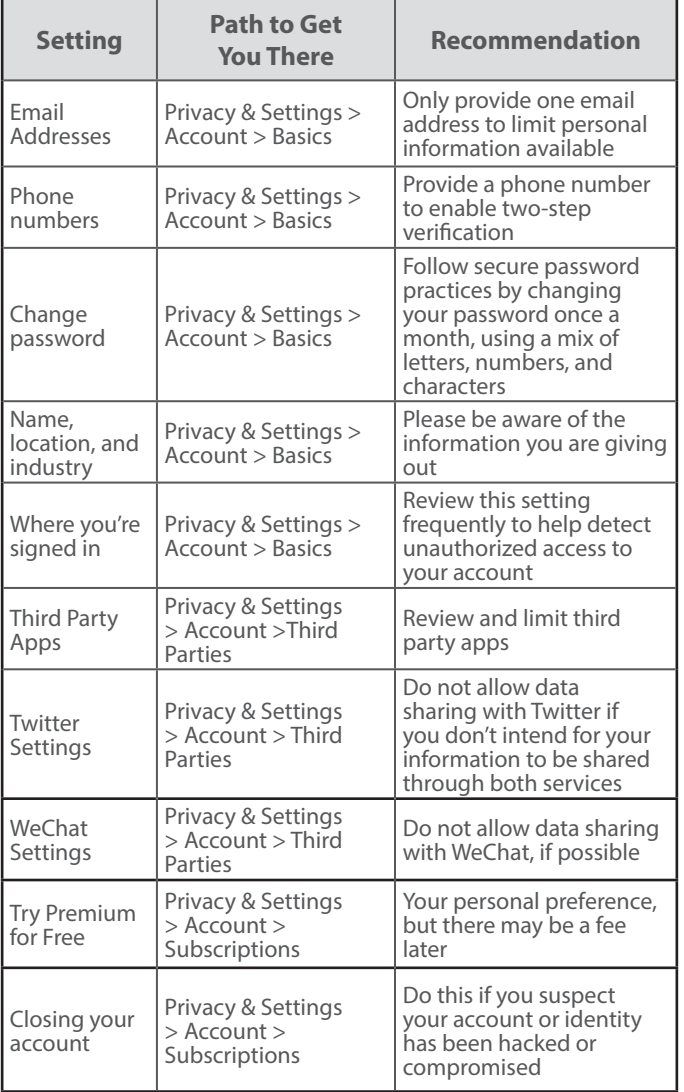

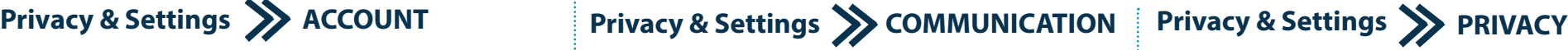

**Recommendation** 

Set to "Off" to eliminate e-mails you receive from

Set to "Only people who know your email address

to limit messages you get from other members and

to receive invitations to

will not be notified when you join a group

Set to "No" so you will be exempt from receiving invitations to participate

Set to "No" to eliminate unsolicited email from LinkedIn partner

in research

companies

the groups you join

LinkedIn

contacts list'"

**For maximum security, while using LinkedIn, it is recommended to change the following settings:**

> Privacy & Settings > Communications

Privacy & Settings > Communications

Privacy & Settings > Communications

Privacy & Settings > Communications

Privacy & Settings > Communications

Privacy & Settings > Communications

**Setting Path to Get** 

> Basics

> Basics

> Basics

> Basics

> Basics

Privacy & Settings > Communications>

Basics

> Basics

Email Frequency

Who can send you invitations

Messages from members

Group invitations

Group notifications

Participate in research

Partner InMail

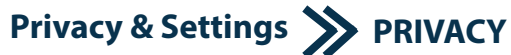

**For maximum security, while using LinkedIn, it is recommended to change the following settings:**

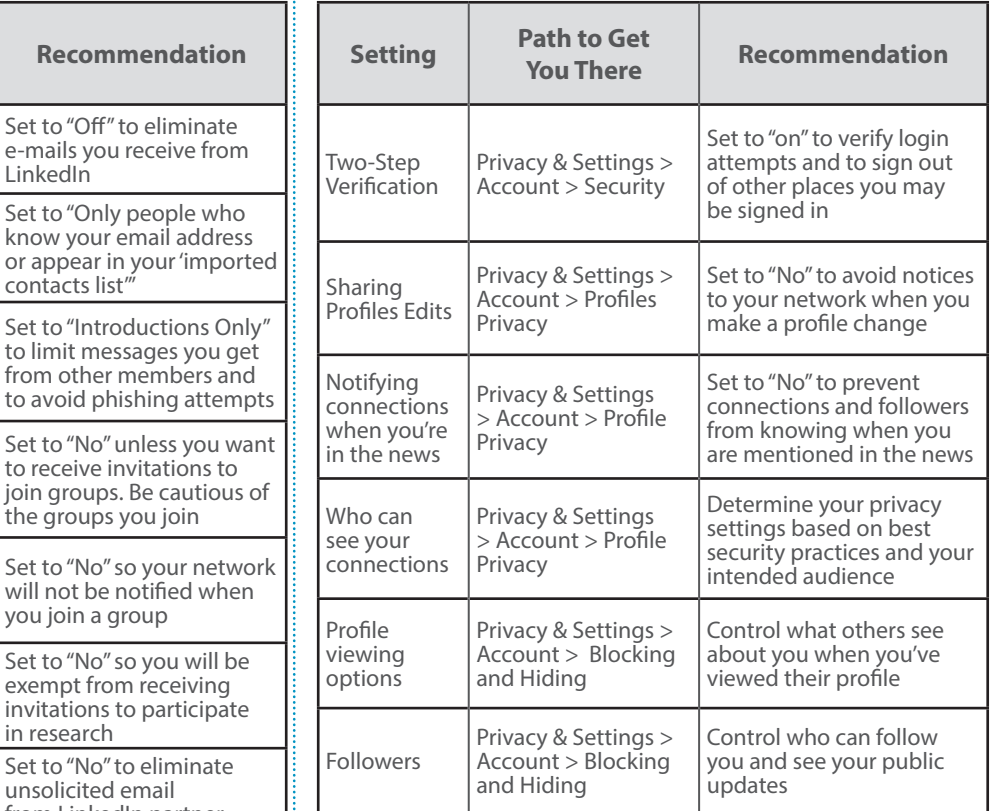

### **Closing Your Account Sign Out Sign Out**

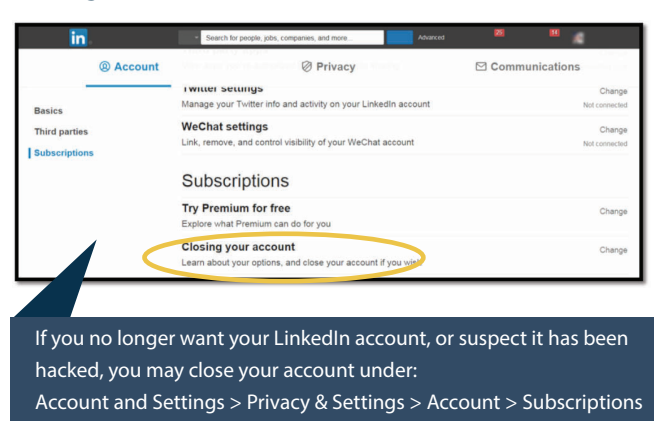

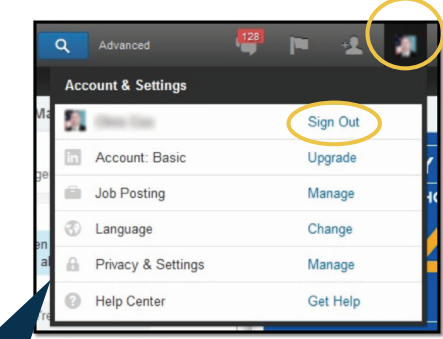

Always make sure to sign out when you are done, especially when using a shared computer.